## **Senior Project Poster Instructions and Tips**

## The Basics

Use Microsoft PowerPoint to create your poster. All posters should be sized at 36"x48" (height x width). You can download and edit the template of a poster that I sent in my email to you or you can create your own poster style. To do so, create a blank presentation in PowerPoint and click on the "Design" tab; look for the "Slide Size" icon (image at right) and select "Custom Slide Size". Once you have done that, type in the new slide dimensions (36 inches for the height and 48 inches for the width). Use your artistic talents to make an attractive yet informative poster (see more instructions on poster formatting below). If you are looking for some inspiration of other posters that have been created by Allegheny students, please visit this link to view discipline-specific examples of recent posters.

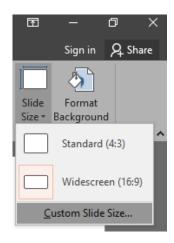

## Required Poster Information

As stated above, please work with your faculty mentor to create a poster that is both visually appealing while also displaying the necessary discipline-specific information. We do, however, have a few requirements for posters being presenting in this event.

• Your poster needs to display a title, your name, the names of any co-authors who have contributed on the project, your senior comp advisor(s), and institutional affiliations (Department of ....., Allegheny College) for all the authors. Please make sure the font size of the title, names of authors, and institutional affiliations are large enough that you can read from many feet away. This typically is formatted as follows:

The Effects of Observation on the Boiling Time of Water First Student, Second Student, ....
Department of Fluid Mechanics, Allegheny College

• You should also thank any funding sources somewhere on the poster (e.g., in an acknowledgement box). Funding sources could include grant money, Department/Program budgets, the Class of '39 Funds, any funding obtained through the Provost's Office (the source of that funding can be found in your summer research acceptance letter), etc.

## Submitting Your Poster to Gator Post and Print

Please follow the instructions below:

- 1. After you have completed creating your poster, you need to save the file as a PDF (File  $\rightarrow$  "Save As"  $\rightarrow$  select "PDF" from the "Save As Type" dropdown).
- 2. Send an email to p2xprint@allegheny.edu with the PDF of your poster as an attachment.
- 3. In the Subject Line of the email, please type "Poster for Scholars Symposium"
- 4. In the body of the email, please notify the recipient that you are:
  - a. submitting a poster to be printed for the Cook-Lahti Scholars Symposium
  - b. the poster size is 36"x48" and that the poster should *not* be laminated
  - c. that you need to pick up the poster by Friday 5/13 (they are closed on Saturday, the day of the Symposium)
  - d. that they should charge the cost of printing to URSCA (I will send them an account # in a separate email)